# Siladen Island Tourism Virtual Reality

Virtual Reality Pariwisata Pulau Siladen

Breindah Maria Rahasia, Steven Ray Sentinuwo, Virginia Tulenan

Dept. of Electrical Engineering, Sam Ratulangi University Manado, Kampus Bahu St., 95115, Indonesia e-mails : [breindahrahasia10@gmail.com](mailto:breindahrahasia10@gmail.com), [steven@unsrat.ac.id](mailto:steven@unsrat.ac.id), [Virginia.tulenan@gmail.com](mailto:Virginia.tulenan@gmail.com) Received: [date]; revised: [date]; accepted: [date] (Times New Roman 11)

*Abstract* **— Technology also plays a role in the introduction and existence of an area that has tourism potential. Especially in tourism. As for Siladen Island, it is located in Manado City of North Sulawesi. It has a beautiful sandy beach and a gorgeous underwater view, it is one of the tourism sector in Manado City**

**Virtual Reality is a technology that allows the users have the ability to interact with the environment in virtual world that is simulated by the computer, so that the users feel immersed in their surroundings. This research aims to create a web-based virtual reality tour that displays informations visually with a 360⁰ view. The methodology used in this research is the Multimedia Development Life Cycle (MDLC). The software used in this application is Pano2VR.** 

**In this application, users can observe every tourism potential locations in Siladen Island, in particular, the iconic spots such as Resort, Restaurant, and the surrounding view with 360⁰ panorama**

*Key words***— Tourism, Siladen Island and Virtual Reality Tour, Pano2VR, MDLC** 

*Abstrak* **— Teknologi turut berperan dalam pengenalan dan eksistensi suatu kawasan yang memiliki potensi wisata. Khususnya pariwisata. Adapun Pulau Siladen, terletak di daerah Kota Manado Sulawesi Utara, memiliki keindahan pantai berpasir putih serta memiliki pesona alam bawah laut yang indah, yang merupakan salah satu sektor wisata di kota Manado**

**Virtual Reality adalah sebuah teknologi yang membuat pengguna dapat berinteraksi dengan lingkungan yang ada dalam dunia maya yang disimulasikan oleh komputer, sehingga pengguna merasa berada di dalam lingkungan tersebut. Penelitian ini bertujuan untuk membuat sebuah virtual tour reality dengan berbasis web yang menampilkan informasi secara visual dengan tampilan 360⁰. Metodologi yang digunakan sebagai tahapan penelitian ini adalah Multimedia Development life Cycle (MDLC). Software yang digunakan dalam aplikasi ini adalah Pano2VR.** 

**Dalam aplikasi ini, pengguna bisa melihat setiap lokasi potensi pariwisata di Pulau Siladen terlebih khusus spot-spot yang menjadi bagian iconic contohnya Resort, Restaurant, dan Pemandangan sekitarnya dengan panorama 360⁰..** 

*Kata kunci* **— Wisata, Pulau Siladen dan Virtual Reality Tour, Pano2VR, MDLC.**

#### **I.** PENDAHULUAN

Virtual Reality didefinisikan sebagai pengalaman di mana pengguna dapat dikatakan masuk ke dalam suatu dunia virtual yang responsif yang berarti perasaan pengguna ikut tenggelam

dalam dunia virtual atau user dapat berinteraksi dengan lingkungan yang ada dalam dunia maya dan disimulasikan menggunaan smartphone, sehingga pengguna merasa berada di dalam lingkungan tersebut.Sulawesi Utara telah ditetapkan sebagai satu dari lima daerah tujuan wisata yang paling menjanjikan di Indonesia dan satu dari 10 daerah yang memiliki objek-objek wisata yang cukup menarik untuk dikunjungi, dan Siladen menjadi salah satu diantaranya.

Pulau Siladen terletak di sebelah timur laut pulau Bunaken kecamatan Bunaken, berjarak sekitar 8 mil dari pusat Kota Manado dan dapat ditempuh selama 45 menit menggunakan kapal motor, memiliki luas sekitar 31, 25 hektar yang dikelilingi oleh hamparan pasir putih dengan beragam pepohonan di sepanjang pantainya.

Penginapan memegang peran penting dalam bidang pariwisata karena meyediakan fasilitas dan pelayanan penginapan, makanan, dan minuman serta jasa-jasa lainnya. Sejalan dengan perkembangan jaman cottage tidak juga hanya menyediakan penginapan, makanan, dan minuman saja, tetapi sudah berkembang ke pemenuhan kebutuhan lainnya seperti terapi hiburan dan kelengkapan alat–alat diving.

Penyajian VR Tour menjadi menarik dikarenakan dapat memberikan lingkungan yang imersif dimana ketika pengguna menggunakan VR Box, maka sensasi menjelajah akan semakin terasa nyata. Dari latar belakang yang telah dijelaskan diatas, maka penulis memilih judul "**Virtual Reality Pariwisata Pulau Siladen**" untuk mengenalkan pariwisata serta mempermudah user mengetahui keberadaan objek wisata di Pulau Siladen berbasis website.

#### *A.Virtual Reality*

Virtual Reality adalah lingkungan tiruan yang diciptakan dengan perangkat keras dan perangkat lunak computer dan disajikan kepada pemakai sehingga pemakai tersebut merasakan seperti di dalam lingkungan nyata Saat berada dalam virtual reality. Kelebihan utama dari Virtual Reality adalah pengalaman yang membuat user merasakan sensasi dunia nyata dalam dunia maya.

Virtual Reality adalah simulasi komputer yang dihasilkan dari lingkungan 3D, yang tampaknya sangat nyata kepada orang yang pernah mencoba teknologinya. Tujuannya adalah untuk mencapai rasa yang kuat hadir di lingkungan virtual

## *B.Pariwisata*

Pariwisata merupakan ekspedisi berupa perjalanan yang bertujuan untuk rekreasi, liburan, bisnis. Sedangkan orang yang melakukan perjalanan rekreasi/liburan ke berbagai tempat diluar daerah yang sering ditempati untuk sementara waktu disebut wisatawan. Pariwisata virtual dapat didefinisikan sebagai kegiatan wisata oleh seseorang atau kelompok yang dilakukan melalui penelusuran web dengan tampilan media berupa gambar atau video yang dihasilkan oleh komputer yang memungkinkan pengguna untuk merasa seperti berada di suatu daerah tujuan wisata, dengan tujuan memperkenalkan pulau siladen serta menarik minat para pengguna yang telah dan akan merasakan perjalanan pariwisata virtual melalui aplikasi ini

#### *C. Pulau Siladen*

Pulau Siladen adalah salah satu dari lima pulau di Taman Nasional Bunaken di Manado, Sulawesi Utara. Pulau Siladen memiliki taman laut dengan banyak ikan berwarna-warni dan terumbu karang serta gua yang indah. Pulau Siladen terletak di timur laut Bunaken, sekitar 8 mil dari pusat kota yang dapat ditempuh dalam waktu 45 menit dengan perahu. Pulau Siladen memiliki luas 31,25 hektar, dan menyimpan keindahan wisata bahari yang menawan.

Fasilitas yang ada di Pulau Siladen secara umum hanya mencakup akomodasi dan konsumsi atau tempat makan. Ada 5 penginapan yang dikelola pihak swasta yaitu Siladen Resort & SPA, Tagaroa, Kuda Laut, Bobocha dan Tanta Moon.

Wisatawan bisa mencapai Pulau Siladen dengan beberapa cara yaitu, dengan kapal taksi yang biasanya ada setiap hari dengan rute Manado – Siladen pada pukul 9 pagi dan Siladen-Manado pukul 3 sore. Selain itu juga bisa dengan menyewa kapal pribadi untuk digunakan seharian. Wisatawan yang datang dari area Kota Manado bisa menempuh waktu sekitar 40 menit – 1 jam. Waktu tempuh ini didasarkan pada kecepatan kapal yang digunakan.

#### *D.Virtual Tour*

Virtual Tour merupakan teknologi yang menempatkan user di dalam gambar dan memungkinkan user untuk meningkatkan kesadaran situasional serta meningkatkan daya lihat, tangkap dan menganalisa data virtual secara signifikan.

Virtual tour sendiri biasanya digunakan untuk memberi pengalaman 'pernah berada' di suatu tempat hanya dengan melihat layar monitor. Virtual tour digunakan untuk memudahkan user dalam melihat suatu lingkungan tanpa harus secara fisik melakukan perjalanan ke lokasi tersebut.

#### *E. Pano2VR*

Pano2VR merupakan software yang berfungsi sebagai player untuk melihat foto panorama 360º secara interaktif. Didalamnya terdapat tools untuk membantu user berinteraksi dalam melihat foto panorama 360º. Hasil penggabungan foto PTGui dimasukkan ke dalam Pano2VR untuk selanjutnya diproses menjadi output Flash, HTML5.

Pano2vr merupakan perangkat lunak yang berfungsi sebagai player untuk melihat foto panorama 360° secara interaktif.

## *F.Drone*

Drone adalah pesawat tanpa awak yang dikendalikan oleh komputer atau remote control. Alat ini memiliki kamera yang dapat digunakan untuk mengambil gambar jarak jauh. Selain itu, drone juga dapat berfungsi untuk membawa muatan seperti senjata dll. Drone sering digunakan dalam proses pembuatan video dan mengambil gambar menggunakan kamera dari ketinggian, dengan menggunakan remote control dan baterai sebagai sumber tenaga

#### *G. Virtual Reality Glasses Box*

Virtual Reality Glasses Box adalah alat yang memberikan pengalaman VR, dengan bantuan smartphone yang mendukung, aplikasi stereoscopic dan dibantu lensa khusus, membuat semua orang dapat mencoba pengalaman 3D Experience secara Virtual.

Kacamata Virtual Reality ditujukan agar pengguna smartphones dapat merasakan Virtual Reality dengan cara yang mudah dan murah. Kelebihannya, apabila Anda menggerakkan kepala Anda ke kiri atau ke kanan, maka Anda juga bisa melihat kondisi sekitar dari aplikasi/permainan tersebut seperti nyata

#### *H. Kamera Ricoh Theta 360*

Kamera yang digunakan adalah Ricoh Theta V yang dapat merekam still image maupun video 360° dengan resolusi tinggi dan pemrosesan stitch gambar yang sangat presisi. Kamera ini memiliki dua lensa di bagian depan dan belakang yang dapat mengambil gambar dengan sudut pandang 360° secara bersamaan dalam kualitas 4K. Ukuran still image yang dihasilkan adalah 5376 x 2688. Kamera ini bisa menangkap gambar sampai dengan ISO 6400 untuk video dan ISO 3200 untuk foto jadi dalam kondisi low light pengambilan gambar tetap dapat dilakukan.

#### *I. Website*

Sebuah situs web (sering pula disingkat menjadi situs saja, website atau site ) adalah sebutan bagi sekelompok halaman web ( web page ) umumnya merupakan bagian dari suatu nama domain atau subdomain di World Wide Web (WWW) di Internet. Sebuah web page adalah dokumen yang ditulis dalam format HTML (Hyper Text Markup Language), yang hampir selalu bisa diakses melalui HTTP, yaitu protokol yang menyampaikan informasi dari server website untuk ditampilkan kepada para pemakai melalui web browser baik yang bersifat statis maupun dinamis yang membentuk satu rangkaian bangunan yang saling terkait dimana masing-masing dihubungkan dengan jaringan.

#### *J. Multimedia*

Multimedia berasal dari dua kata yaitu multi dan media. Multi yang berarti banyak dan media yang artinya perantara. Dalam penyusunan laporan ini, penulis menggunkan metode MDLC atau Multimedia Development Life Cycle, penulis hanya menggunakan 3 unsur dalam tahap pengembangan multimedia yang digunakan penulis dalam tahap penyelesaian tugas akhir skripsi ini yaitu : *Gambar, Teks dan Audio.*

#### *K.Metode Pelaksanaan Teknis (MDLC)*

Pelaksanaan Teknis yang dilakukan pada penelitian ini menggunakan prosedur Multimedia Development Life Cycle. MDCL adalah penggunaan dan perpaduan gambar, video, dan suara dalam multimedia yang menarik. Pengembangan multimedia dapat dilakukan dengan metode MDLC yang terdiri dari 6 tahapan yaitu:

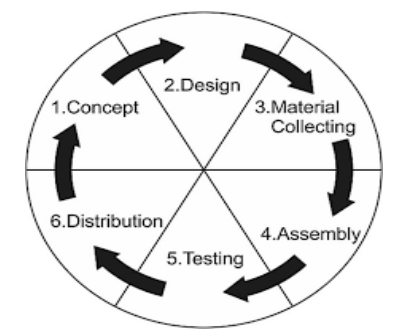

*Gambar 1.1 Diagram Metode Multimedia Development Life Cycle (MDLC)*

#### 1. Concept

Tahapan concept terdiri dari identifikasi masalah, dan analisa kebutuhan. Dari proses identifikasi masalah dan analisa kebutuhan diharapkan dapat dirumuskan tujuan dari proyek virtual tour yang akan dikembangkan, dan diketahui kebutuhan dasar dalam mengembangkan virtual tour reality.

2. Design

Tahapan design digunakan untuk menentukan langkahlangkah apa saja perlu dilakukan dalam proses pengembangan virtual tour reality. Tahapan design merupakan perancangan sistem dari awal hingga akhir sampai diketahuinya hasil akhir dari proyek yang dikerjakan.

3. Material Collecting

Pada tahap Material Collecting proses pengumpulan segala hal yang dibutuhkan dalam proyek. Peneliti mengumpulkan data berupa observasi, wawancara serta pembagian kuesioner

4. Assembly

Pada tahap assembly adalah tahap pembuatan semua objek atau bahan multimedia. Pada tahap ini Website Virtual Tour Reality yang akan dibuat menggunakan bahasa pemrograman javascript, dan bahasa markup HTML dan XML. Untuk membuat Virtual Tour Reality peneliti menggunakan gambar 360° dan software Pano2VR, yang mengasilkan output HTML5 5.Testing

Tahap *Testing (pengujian)* dilakukan setelah menyelesaikan tahap pembuatan (assembly) dengan menjalankan aplikasi dan melihat apakah ada kesalahan atau tidak. Pengujian yang dilakukan yaitu pengujian alpha dan pengujian beta. Pengujian alpha dan beta digunakan untuk mengetahui tanggapan pengguna terhadap aplikasi dengan menggunakan kuesioner.

6. Distribution

Tahap ini adalah tahap terakhir dalam siklus pengembangan multimedia. Pendistribusian dapat dilakukan setelah aplikasi dinyatakan layak pakai. Tahap *Distribution* merupakan tahap dimana tempat penyimpanan hasil pengujian aplikasi. Jika media penyimpanan tidak cukup untuk menampung aplikasinya, akan melakukan compress jika aplikasi tersebut melebihi kapasitas pada media penyimpanan yang disediakan

# II.METODE

#### *A.Objek Penelitian*

Dalam metodologi penelitian, peneliti mengambil lokasi penelitian di Pulau Siladen yang berada di Kec. Bunaken, Kota Manado Provinsi Sulawesi Utara pada bulan Agustus 2022.

# *B.Alat dan Bahan*

## 1. Perangkat Keras (Hardware) yang digunakan :

Agar teknologi VR dapat berjalan dengan baik, dibutuhkan perangkat keras yang sesuai dengan kebutuhan. Spesifikasi minimum perangkat keras yang dibutuhkan dalam Virtual Reality Pariwisata Pulau Siladen ini adalah sebagai berikut :

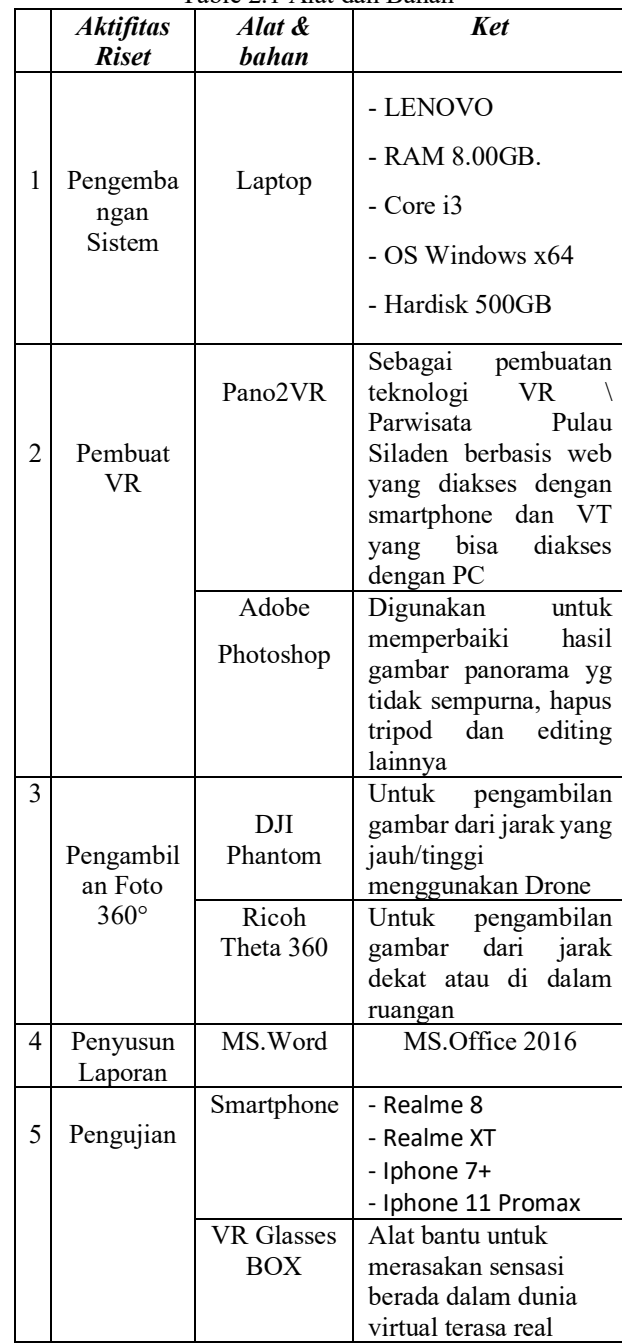

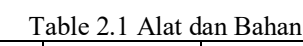

*C.Kerangka Pemikir*

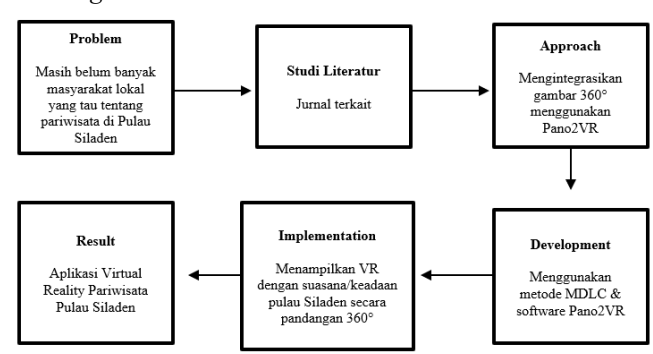

*Gambar 2.1 Kerangka Pemikir*

#### *D.Kerangka Konsep Aplikasi*

Kerangka konsep aplikasi merupakan pendeskripsian tentang rangkaian proses pada saat menggunakan aplikasi yang akan dibangun

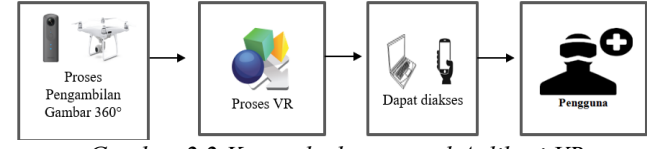

*Gambar 2.2 Kerangka konseptual Aplikasi VR*

## *E.Diagram Alur Penelitian*

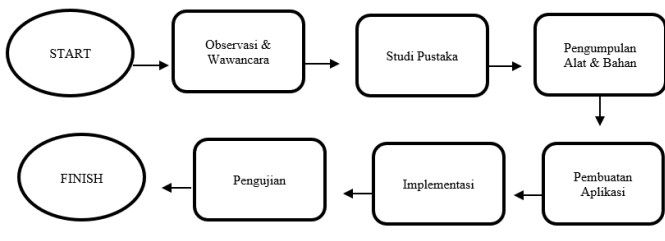

*Gambar 2.3 Diagram Alur Penelitian*

#### *F.Perancangan Sistem*

Perancangan adalah bagian dari metodelogi pengembangan suatu perangkat lunak yang dilakukan setelah tahapan untuk memberikan gambaran secara terperinci. perancangan sistem merupakan tahapan dari siklus pengembangan sistem yang didefinisikan dari kebutuhankebutuhan fungsional dan persiapan untuk rancang bangun implementasiyang menggambarkan bagaimana suatu sistem dibentuk, yang dapat berupa penggambaran, perancangan, dan pembuatan sketsa atau pengaturan dari beberapa elemen yang terpisah kedalam satu kesatuan yang utuh dan berfungsi, juga menyangkut konfigurasi dari komponen perangkat keras dan perangkat lunak dari suatu sistem. Tahapan ini adalah tahapan inti dalam pembuatan aplikasi.

Pada tahap ini membuat rancangan proses pengembangan perangkat lunak aplikasi Virtual Reality pengenalan pulau Siladen beserta pariwisata yang ada disana dengan menggunakan Software Pano2VR serta berdasarkan metode Multimedia Development Life Cycle (MDLC).

#### 1. *Activity Diagram*

Activity Diagram dibagi menjadi 2 aktivitas dikarenakan untuk Virtual Tour sendiri dapat diakses menggunakan PC/laptop dan smartphone, sedangkan untuk Virtual Reality hanya dapat diakses oleh pengguna smartphone dikarenakan Virtual Reality membutuhkan fitur gyroscope agar dapat menampilkan tampilan Virtual Reality. Activity diagram untuk Virtual Tour dapat dilihat pada *Gambar 3.5* dan activity diagram Virtual Reality dapat dilihat pada *Gambar 3.6*

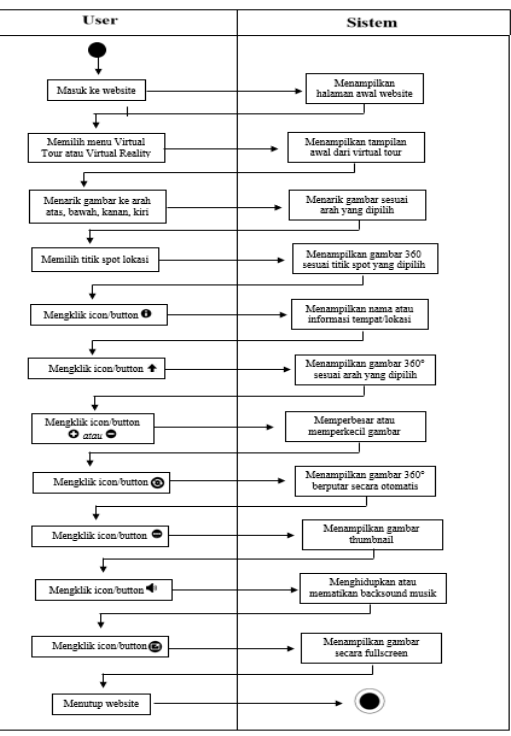

*Gambar 2.4 Activity Diagram Virtual Tour*

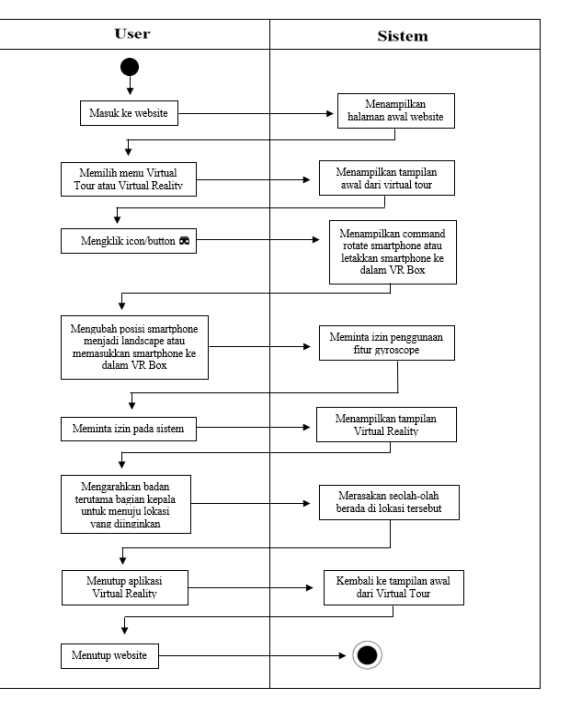

*Gambar 2.5 Activity Diagram Virtual Reality*

## *2. Use Case Diagram*

Use case Diagram seperti yang terlihat pada Gambar 3.7 terdiri dari 9 use case yang akan di jelaskan pada use case description. Use Case Description merupakan penjelasan terhadap setiap use case

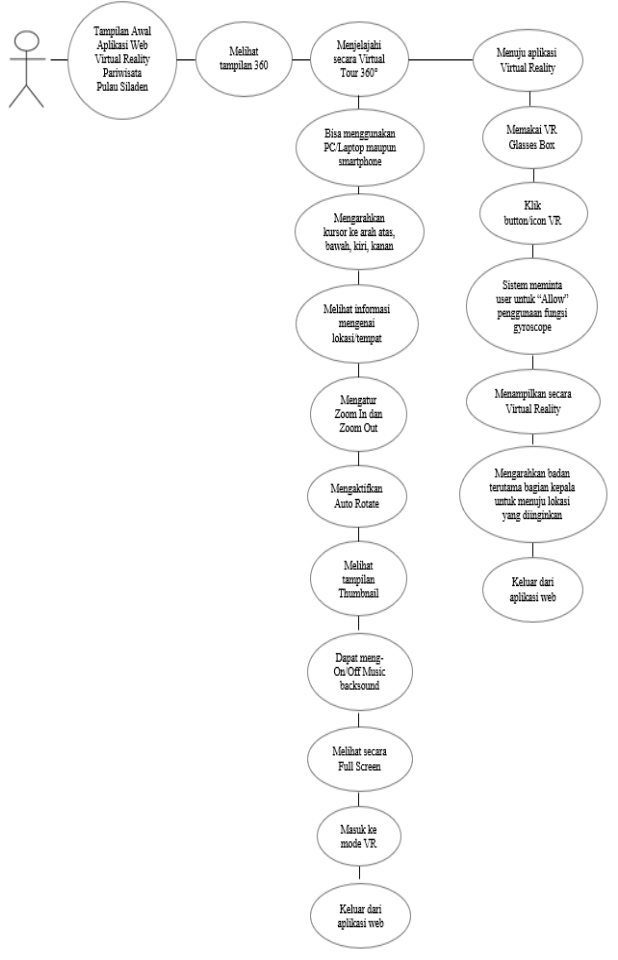

 *Gambar 2.6 Use Case Diagram*

## *G.Concept*

 Penelitian ini berjudul "Virtual Reality Pariwisata Pulau Siladen" dan tujuannya untuk memperkenalkan wisata-wisata yang ada di Pulau Siladen kepada wisatawan lokal maupun nusantara. Agar memungkinkan pengguna bisa melihat secara menyeluruh (360<sup>o</sup>) serta output yaitu virtual tour, virtual reality dan teks serta berisikan informasi tentang pariwisata. Dapat memberi kesan pengguna bisa berinteraksi dan merasakan seolah-olah berada di Pulau Siladen

## *H.Design*

 Tahap *Design (perancangan)* adalah Tahap ini merupakan tentang storyboard pada aplikasi yang dirancang dan tampilan serta bahan-bahan materi yang ada pada program atau aplikasi. Tahap *Design (perancangan)* adalah tahap ini membutuhkan keterampilan dalam membuat rancangan atau material bahan untuk kebutuhan aplikasi serta pengumpulan data (pengambilan gambar 360) setelah itu untuk proses VR nya dirancang pada software Pano2VR

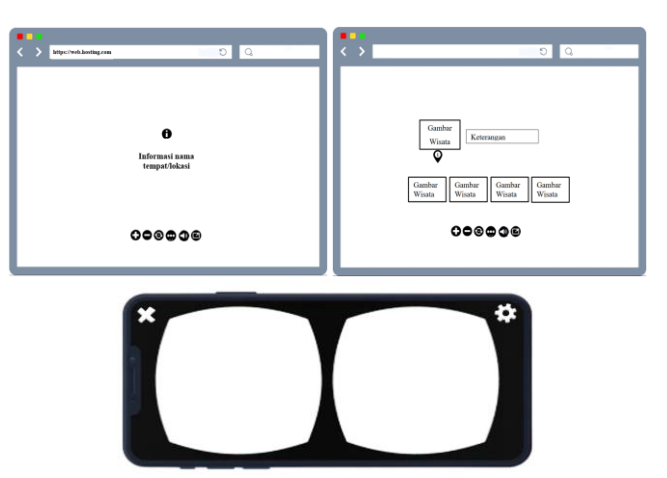

 *Gambar 2.7 Storyboard*

## *I. Material Collecting*

*Table 2.2 Jumlah gambar yang diambil menggunakan kamera Ricoh Theta*

| Jо | Nama Tempat                    | Jumlah |  |  |  |  |  |
|----|--------------------------------|--------|--|--|--|--|--|
|    |                                | Gambar |  |  |  |  |  |
|    | Siladen Resort & Spa           | 49     |  |  |  |  |  |
|    | Bobocha Siladen                | 26     |  |  |  |  |  |
|    | Tagaroa Beach Restaurant       | 24     |  |  |  |  |  |
| 4. | Tanta Moon Luxury Villas       |        |  |  |  |  |  |
|    | Kuda Laut Boutique Dive Resort |        |  |  |  |  |  |

*Table 2.3 Jumlah gambar yang diambil menggunakan drone DJI Phantom*

| J٥ | Nama Tempat                    | Jumlah |
|----|--------------------------------|--------|
|    |                                | Gambar |
|    | Logo Siladen Island            |        |
|    | Dermaga Siladen Island         |        |
|    | Tanta Moon Luxury Villas       |        |
|    | Kuda Laut Boutique Dive Resort |        |

 *Tabel 2.4 Pengumpulan data informasi mengenai lokasi wisata di Pulau Siladen*

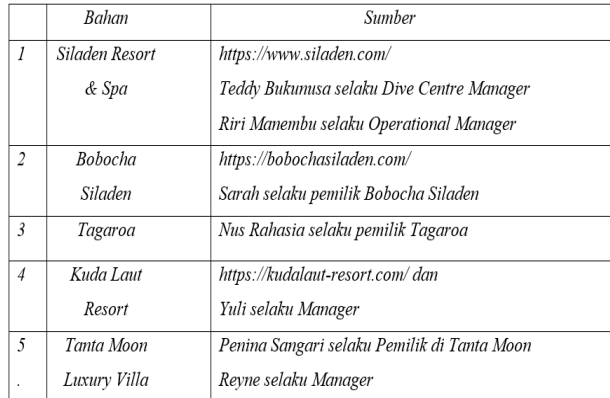

#### III. HASIL DAN PEMBAHASAN

#### *A. Pembuatan Aplikasi (Assembly)*

Pembuatan aplikasi didasarkan pada tahap design seperti storyboard dan pengumpulan bahan yaitu tentang jumlah gambar yang diambil serta informasi mengenai tempat/lokasi tersebut. Pembuatan teknologi Virtual Reality Pariwisata Pulau Siladen menggunakan Pano2VR dengan langkah-langkah sebagai berikut : Proses Pengambilan Gambar 360°, Pengeditan dengan Adobe Photoshop, Pembuatan Virtual Reality Menggunakan Pano2VR, Pembuatan Titik Point Hotspot, Pengembangan Fitur Virtual Reality, kemudian Export Virtual Tour dan Virtual Reality ke format HTML5, lalu Implementasi Tampilan Antarmuka dan tahap terakhir Hosting Website.

1. Proses Pengambilan Gambar 360

Dalam rangka pengambilan data terlebih khusus berupa gambar 360 di lokasi wisata yang berada di pulau Siladen, penulis bersama tim (2 orang lainnya) mengambil foto-foto di 4 lokasi Resort dan 1 Beach Restaurant dengan menggunakan alat bantu kamera Ricoh Theta adalah kamera yang bisa mengambil foto 360° full HD hanya dengan sekali klik saja yang dikoneksikan dengan aplikasi Theta di smartphone, setelah aplikasi dibuka klik icon *shooting* di bagian tengah bawah untuk dapat diakses dengan no seri kamera Ricoh Theta dan langsung dapat digunakan serta Drone DJI Phantom 4 Pro adalah kamera drone dengan resolusi gambar 4K yang bisa menempuh jarak terbang maksimal hingga 10m serta bisa langsung menstitching gambar panorama saat akan melakukan pengambilan gambar.

2. Pengeditan dengan Adobe Photoshop

Proses remove tripod beserta gangguan/halangan gambar yang lainnya di photoshop menggunakan tools, *spot healing brush tool* agar gambarnya dapat tersamarkan dan untuk membuat supaya terlihat lebih smooth. Penulis menggunakan tools, *clone stamp tool* untuk dapat menyerupai serta menutupi objek yang tidak rapih saat menyamarkan gambar sebelumnya.

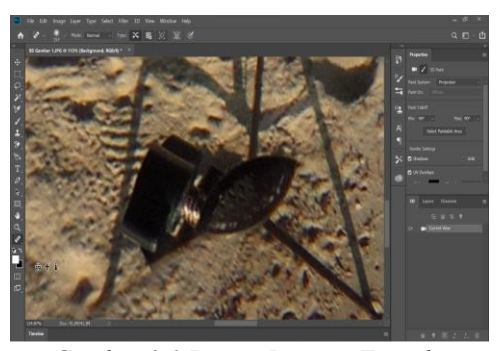

 *Gambar 3.1 Proses Remove Tripod*

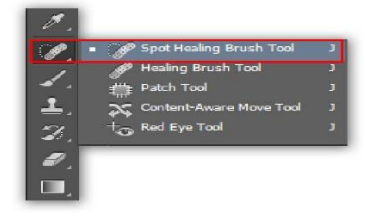

*Gambar 3.2 Spot Healing Brush Tool*

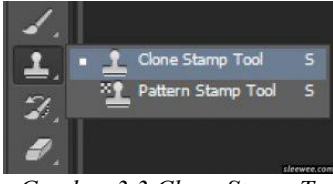

*Gambar 3.3 Clone Stamp Tool*

3. Pembuatan Virtual Reality Menggunakan Pano2VR Pastikan terlebih dahulu bahwa aplikasi pendukung yaitu Pano2VR telah berhasil diinstal.

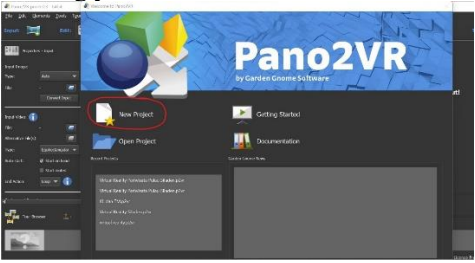

 *Gambar 3.4 Tampilan awal software Pano2VR*

#### *4.* Pembuatan Titik Point Hotspot

Pembuatan point hotspot pada gambar panorama dengan double klik pada titik lokasi untuk membuat *link target url* untuk menampilkan gambar panorama selanjutnya. Setelah itu menggatur letak point hotspot-Nya. Pada gambar 3.8 bisa dilihat ada juga *properties* dimana bisa mengatur atau mengubah *point hotspot, link target URL* dan juga *Type* sesuai kebutuhan. Ada beberapa *type* jika membuat *point hotspot* yaitu *Tour Node, Image, video, info.* Untuk membuat *tour panorama* menggunakan tipe *tour Node* kemudian kita langsung input link target URL nyasesuai titik lokasi panorama selanjutnya ketika mengklik tujuan lokasi

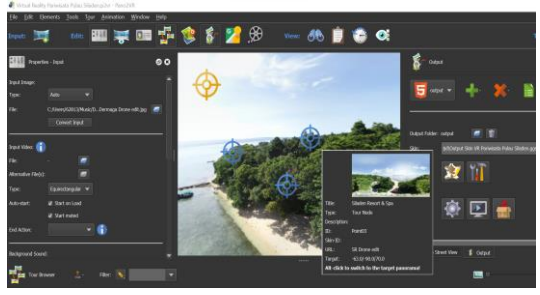

 *Gambar 3.5 Penempatan Point Hotspot*

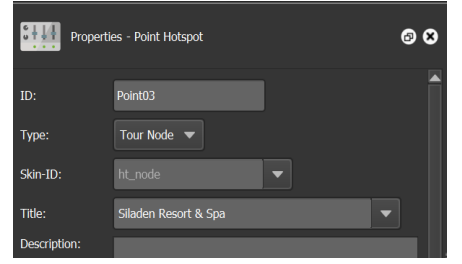

*Gambar 3.6 Properties pada point hotspot*

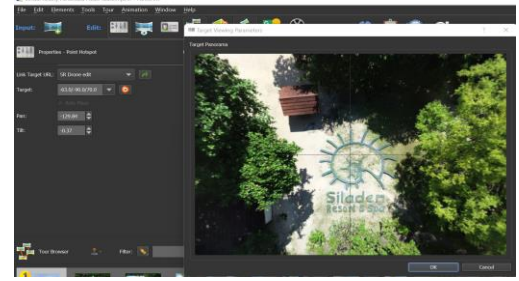

*Gambar 3.7 Penempatan Link Target URL*

## *4.1 Pembuatan Informasi*

Dalam membuat keterangan informasi yang ada dalam aplikasi Virtual Reality. Pembuatan informasi tersebut menggunakan template informasi yang sudah disediakan oleh Software Pano2VR (ht\_info)*.* Pada gambar 3.11

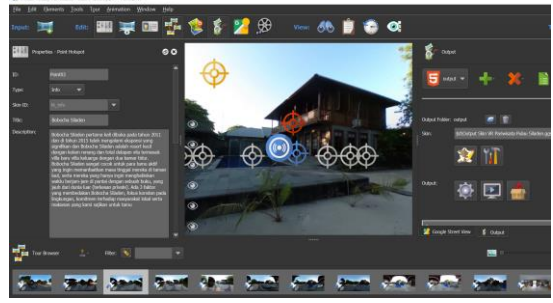

*Gambar 3.8 Tampilan Pembuatan Informasi*

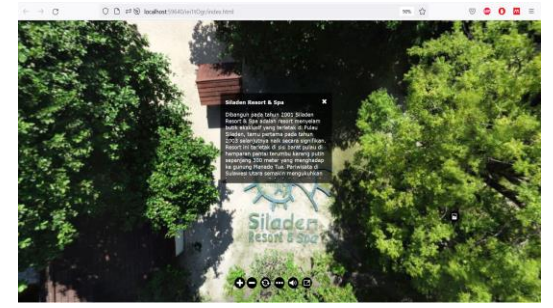

*Gambar 3.9 Tampilan Hasil Output untuk Informasi*

## *4.2 Pembuatan Sound*

Pada bagian setting tools nya kita ubah ke *Sound* kemudian double klik di dalam gambar panorama (lihat pada gambar 3.13) lalu pilih sound/musik apa yang akan digunakan.

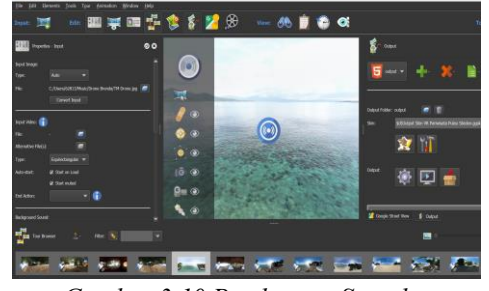

 *Gambar 3.10 Pembuatan Sound*

Setelah itu ubah mode nya ke static dan centang 2 checklist di auto-start nya : start on load, start muted

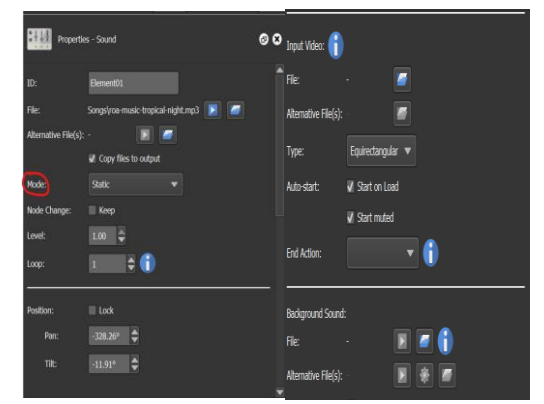

*Gambar 3.11 Properties – Sound*

# 5. Pengembangan Fitur Virtual Reality

Fitur Virtual Reality dapat digunakan ketika user mengakses aplikasi menggunakan smartphone. Pada Virtual Reality, user akan memiliki pengalaman yang berbeda dengan Virtual Tour dimana kegiatan "menjelajahi" wisata Pulau Siladen oleh user akan terasa semakin nyata karena arah pergerakan gambar akan sesuai dengan arah pergerakan tubuh khususnya bagian kepala user. Kelebihan lain dari Virtual Reality pada penelitian kali ini adalah proses untuk berpindah dan bergerak tidak lagi memerlukan bantuan controller karena telah menggunakan fungsi gyroscope. Pengguna dapat berinteraksi dengan pariwisata di Pulau Siladen secara virtual dengan menggunakan alat VR Box.

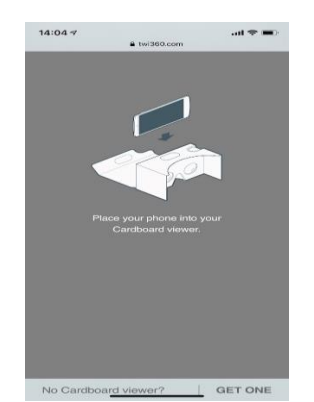

*Gambar 3.12 Permintaan Izin Penggunaan Fungsi Gyroscope*

Selanjutnya sistem akan meminta izin untuk penggunaan fungsi gyroscope seperti yang ditunjukkan pada gambar 3.15 yang harus diterima atau disetujui oleh user agar tampilan Virtual Reality dapat bergerak. Jika fungsi gyroscope sudah mendapat izin, maka ketika smartphone diputar menjadi landscape, tampilan Virtual Reality akan terlihat yang ditandai dengan gambar yang terbagi menjadi 2 bagian dengan bentuk sedikit melengkung. Sementara itu untuk berpindah lokasi, user hanya perlu mengarahkan kursor yang berbentuk lingkaran kecil yang berada di bagian tengah ke lokasi wisata yang dituju

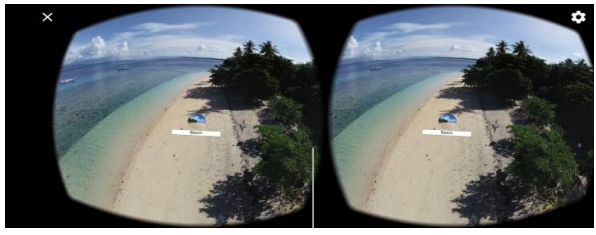

*Gambar 3.13 Tampilan Ketika Kursor Diarahkan ke Note*

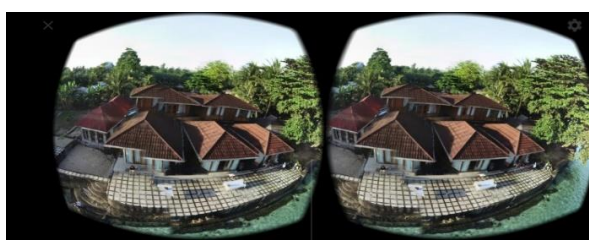

*Gambar 3.14 Tampilan Ketika Berhasil Berpindah Lokasi*

Contoh penggunaan Aplikasi Virtual Reality Pariwisata Pulau Siladen dengan menggunakan bantuan VR Box dapat dilihat pada gambar 3.18 dimana dapat dilihat antara posisi user dan apa yang dilihat oleh user

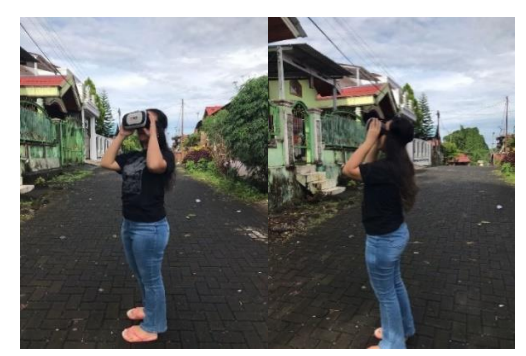

*Gambar 3.15 Penggunaan aplikasi Virtual Reality Pariwisata Pulau Siladen dengan Bantuan VR Box*

6. Export Virtual Reality Tour ke format HTML5

Setelah semua proses perakitann aplikasi selesai, maka agar hasil sementara aplikasi dapat terlihat, yang harus dilakukan adalah mengekspor project Virtual Tour dan Virtual Reality dari aplikasi Pano2VR ke format HTML5 seperti pada gambar 3.19 yaitu dengan cara *Generate Output* pada aplikasi Pano2VR. Pada fitur dibagian kanan software pano2vr terdapat output klik bagian setting maka akan running menuju tampilan halaman utama apk Virtual Reality Pariwisata Pulau Siladen

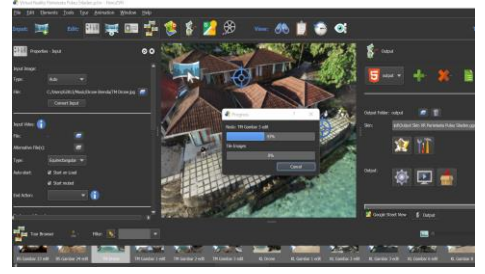

*Gambar 3.16 Proses Export Project*

## 7. Implementasi Tampilan Antarmuka

Setelah proses export selesai, maka akan langsung diarahkan ke browser web dan menampilkan tampilan dari project yang telah dibuat. Hasil implementasi tampilan antarmuka dari Aplikasi Virtual Reality Pariwisata Pulau Siladen berdasarkan rancangan tampilan antarmuka sebagai berikut

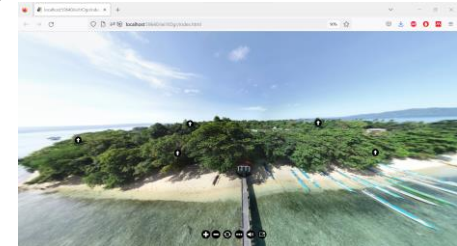

*Gambar 3.17 Tampilan Awal Virtual Tour & Virtual Reality*

Pada gambar 3.20 merupakan implementasi tampilan antarmuka dari rancangan tampilan awal aplikasi Virtual Tour dan Virtual Reality Pariwisata di Pulau Siladen

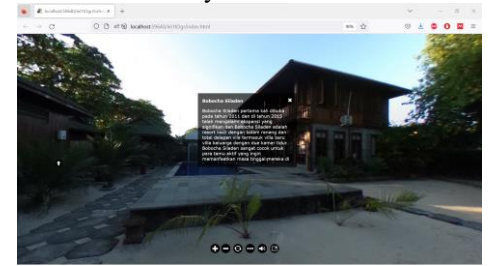

*Gambar 3.18 Tampilan Infromasi About Resort/ Restaurant*

Pada Gambar 3.21 merupakan implementasi tampilan antarmuka dari rancangan tampilan melihat Informasi lokasi wisata dari ke 5 lokasi pariwisata di Pulau Siladen

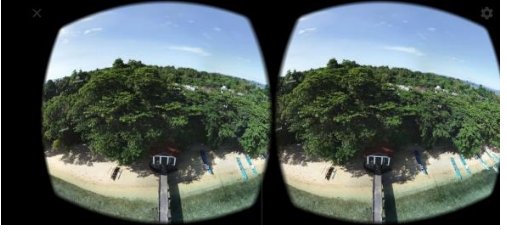

*Gambar 3.19 Tampilan Awal Virtual Reality*

Pada gambar 3.22 merupakan implementasi tampilan antarmuka dari rancangan Tampilan Virtual Reality. Untuk dapat lanjut kelokasi selanjutnya user dapat mengarahkan crosshair kesalah satu arak panah yang akan dipilih lokasinya.

## 8. Hosting Website

Untuk masuk pada tahap testing, website harus dihosting terlebih dahulu agar dapat diakses oleh sample user yang akan menguji aplikasi pada tahap pengujian. Proses hosting dilakukan dengan meletakkan file hasil export project ke halaman file manager layanan web hosting bisa dilihat pada gambar 3.23

|               | <b>BAFL</b><br>Accessibnsmasty / web / unstacken allasting kech / public 14ml |                  |                        |            |               | <b>James Branchill</b>  |  |                   |             |                       |  |                          |                    |
|---------------|-------------------------------------------------------------------------------|------------------|------------------------|------------|---------------|-------------------------|--|-------------------|-------------|-----------------------|--|--------------------------|--------------------|
| <b>TREASA</b> | $\mathbf{z} = \mathbf{i} + \mathbf{j} + \mathbf{k} + \mathbf{k} + \mathbf{r}$ |                  |                        | $508 -$    | <b>Jacket</b> |                         |  | 3 h 1 1 5 f b n f |             |                       |  |                          | $308 -$            |
|               | $H = 1$                                                                       |                  |                        |            | $\sim$        |                         |  |                   |             |                       |  |                          |                    |
|               | m imiges                                                                      | 27.23 Thrs 16    | Decorat I'm            |            |               | an activities           |  |                   |             | Here's New Yr.        |  | 200                      | <b>Telesting</b>   |
|               | m media                                                                       | $75.39$ / Hem UI | <b>Exclusive</b>       | <b>COM</b> |               | $=$ cont                |  |                   |             | William Chevrolet     |  | $\sim$                   | $\sim$             |
| ۰             | <b>Elens</b>                                                                  | 2110 7 Nov 10    | Demain Fill            |            |               | <b>Bit Inside</b>       |  |                   |             | <b>STAR PRINT</b>     |  | $-$                      | <b>SEP</b>         |
|               | saddent                                                                       | FLORE Date for   | Dennis 710             |            |               | $m$ trus                |  |                   |             | <b>STAT I MAIN RT</b> |  | <b>Thermodel</b>         | <b>The Control</b> |
|               | <b>Index hted</b>                                                             | TOWN THE TA      | 25% to "Deemer," year  |            |               | <b>Br</b> VPC Sibediers |  |                   |             | 23.85   Pala 18       |  | <b>Statement</b>         | <b>THE</b>         |
| ٠             | pancihir playar.js.                                                           | 10 EF 10 at 10   | 20229 In Hernan Link   |            |               | <b>BE MOD</b>           |  |                   |             | kent, I have to       |  | <b>Company</b>           | <b>Card</b>        |
|               | kkin in                                                                       | 17.50 Hot 10.    | \$75.04 to: Decree to: |            |               | <b>B</b> heets logout   |  |                   |             | me Ark                |  | 200 A. J. Greenwich  and |                    |
|               | раводей                                                                       | $m/m$ . Hen U.   | 30171 to Denma tot     |            |               | 300Trc                  |  |                   |             | <b>SHE CALL</b>       |  | 3.88 M - Female 110      |                    |
|               |                                                                               |                  |                        |            |               | .pepfiles               |  |                   | $200 - 100$ | April 1               |  | <b>AT'S I AMOUNT</b>     | $-10.06$           |

*Gambar 3.20 Proses Hosting Aplikasi*

| No             | <b>Gambar Icon</b> | Keterangan                                                                                              |
|----------------|--------------------|----------------------------------------------------------------------------------------------------|
| 1.             |                    | Button untuk berpindah atau menampilkan Slide 360°<br>Selanjutnya                                       |
| $\mathbf{2}$ . | o                  | Button untuk Zoom in (memperbesar) tampilan gambar                                                      |
| 3.             | $\bullet$          | Button untuk Zoom Out (memperkecil) tampilan gambar                                                     |
| 4.             | ◉                  | Button Auto Rotate untuk panorama berputar secara otomatis                                              |
| 5.             | ⊕                  | Button Thumbnail yang menampilkan lokasi spot dan<br>berpindah lokasi (tampilan berupa gambar)          |
| 6.             | œ                  | Button Sound Music untuk menghidupkan dan mematikan<br>backsound lagu                                   |
| 7.             | 8                  | Button untuk menampilkan deskripsi keterangan dan<br>informasi dari lokasi/ruangan yang ada pada gambar |
| 8.             | ≃                  | Button untuk full Screen                                                                                |
| 9 <sub>1</sub> |                    | Button VR Box untuk masuk dalam tampilan Virtual Reality                                                |

*Gambar 3.21 Gambar Button yang digunakan* 

# *B. Pengujian (Testing)*

## *1. Pengujian Alpha Test*

 Pada tahap ini, dilakukan pengujian terhadap aplikasi yang difokuskan pada lingkungan pengembang dan untuk menguji aplikasi apakah berfungsi dengan semestinya dan dikarenakan akan menguji fungsional aplikasi, maka yang diuji adalah fitur-fitur dari aplikasi. Penulis menggunakan 3 device dengan spesifikasi yang berbeda agar pengujian lebih efektif. Berdasarkan pengujian yang telah dilakukan, maka hasil pengujian alfa disimpulkan sebagai berikut:

- Virtual Reality hanya dapat diakses ketika menggunakan perangkat smartphone karena membutuhkan fitur gyroscope.
- Virtual Reality hanya dapat diakses pada smartphone yang device nya compatible dengan *"Layanan Google Cardboard"*
- "Layanan Google Cardboard" hanya bisa diakses dengan *Android*
- Aplikasi Virtual Reality tidak dapat digunakan ketika masih di localhost karena fitur gyroscope baru bisa digunakan ketika website sudah secure jika masih di localhost, website belum secure
- Seluruh fitur yang diuji pada Completion Rate Testing diakses dalam waktu kurang dari 60 detik
- Keterlambatan ketika mengakses apk maupun fitur yang ada di dalamnya dikarenakan ukuran file pada aplikasi yang lumayan besar dan jumlah file yang cukup banyak
- Seluruh fitur pada aplikasi berjalan dengan baik.
- Hasil yang diharapkan pengujian alfa terpenuhi

# *2. Pengujian Beta Test*

 Pengujian beta terbagi atas 2 bagian kuesioner dan kuesioner yang pertama melibatkan 35 orang sample user yang berasal dari berbagai kalangan. Pada tahap pengujian beta ini telah dibagikan link kuesioner kepada 35 orang sample user untuk menjadi tolak ukur hasil pengujian. Berikut merupakan hasil kuesioner penelitian penggunaan aplikasi Virtual Reality Pariwisata Pulau Siladen dan mengenai fitur pada aplikasi :

Kuesioner 1 Penelitian Penggunaan Aplikasi

Virtual Reality Pariwisata Pulau Siladen

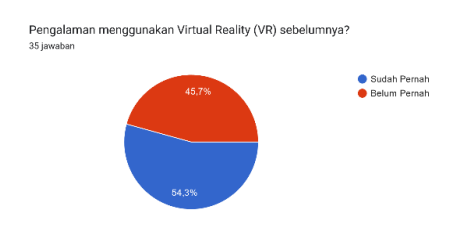

*Gambar 3.22 Hasil kuesioner pengalaman menggunakan VR sebelumnya*

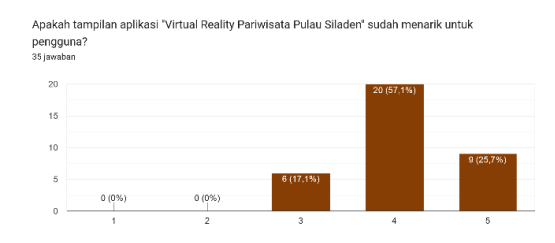

# *Gambar 3.23 Hasil kuesioner tampilan*

## *pada aplikasi sudah menarik*

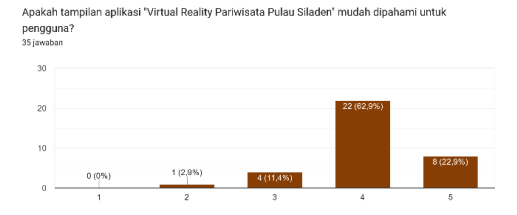

*Gambar 3.23 Hasil kuesioner tampilan pada aplikasi mudah dipahami*

Apakah tombol pada menu dalam aplikasi "Virtual Reality Pariwisata Pulau Siladen" dapat digunakan baik?

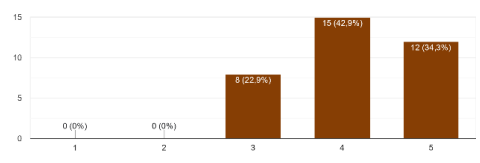

*Gambar 3.24 Hasil kuesioner button pada menu dalam aplikasi*

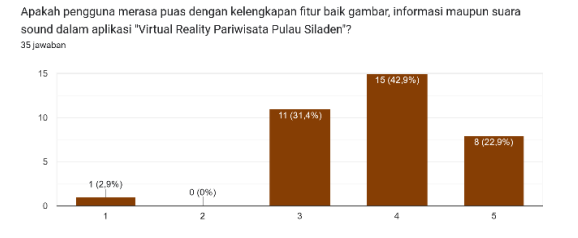

*Gambar 3.25 Hasil kuesioner pengguna* 

*merasa puas*

Aplikasi ini menampilkan informasi mengenai tempat wisata di Pulau Siladen sudah jelas?

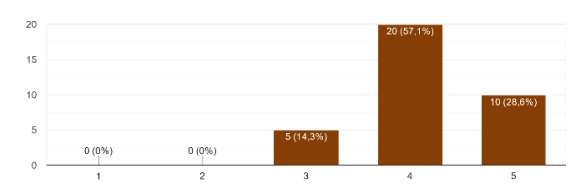

# *Gambar 3.26 Hasil kuesioner tampilan*

*informasi*

Apakah pengguna merasa seperti sedang berwisata Virtual setelah menggunakan aplikasi "Virtual Reality Pariwisata Pulau Siladen"

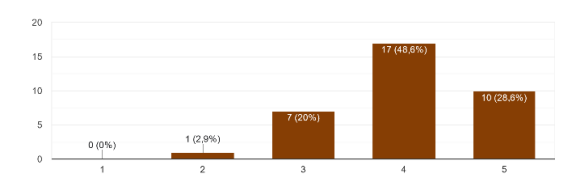

*Gambar 3.27 Hasil kuesioner merasa worth* 

*it menggunakan aplikasi ini*

Apakah setelah menggunakan aplikasi Virtual Tour Reality ini, user memiliki minat ingin berkunjung ke Pulau Siladen? 35 jawaba

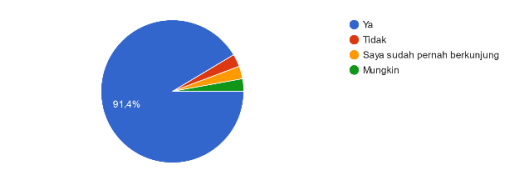

*Gambar 3.28 Hasil kuesioner setelah menggunakan aplikasi memiliki minat ingin berkunjung*

Pengujian beta selanjutnya yaitu tentang tanggapan staff tentang perkembangan teknologi pariwisata Pulau Siladen yang disebarkan ke 20 staff Resort di Pulau Siladen dan berdasarkan pengujian yang telah dilakukan maka hasil pada pengujian ini dapat disimpulkan sebagai berikut

# Kuesioner 2 Tanggapan Staff Tentang Perkembangan

Teknologi Terhadap Pariwisata di Pulau Siladen

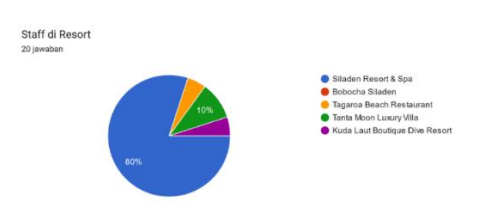

*Gambar 3.29 Hasil kuesioner tempat kerja staff* 

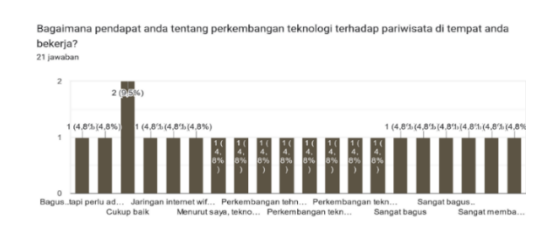

*Gambar 3.30 Hasil kuesioner tempat kerja staff* 

#### *C. Distribution*

 Distribusi aplikasi merupakan tahap akhir dalam metode Multimedia Development Life Cycle (MDLC). Pada tahap ini aplikasi yang sudah di build dan sudah melewati tahap pengujian akan didistribusikan kepada pengguna. Peniliti akan menyerahkan aplikasi ke Kelurahan Bunaken Kepulauan dengan tujuan agar bisa membantu sebagai media promosi dalam berkembangnya pariwisata yang ada di Pulau Siladen

## IV. KESIMPULAN DAN SARAN

#### *A.Kesimpulan*

- 1. Menghasilkan apk *Virtual Reality Pariwisata Pulau Siladen* dengan teknologi virtual reality sehinggah pengguna dapat menikmati destinasi berwisata secara Virtual yang dibuat dengan Software Pano2VR, dapat dijalankan dengan Smartphone yang mendukung cardboard Layanan Google VR
- 2. Dengan menerapkan metode Multimedia Development Life Cycle (MDLC) penelitian diselesaikan dengan baik
- 3. Hasil pengujian menggunakan metode alpha test dan beta test dapat disimpulkan bahwa aplikasi ini sudah dapat diterima oleh pengguna dengan kemudahan penggunaan aplikasi secara keseluruhan 85,8% setuju dan untuk tampilan aplikasi sudah menarik bagi pengguna dengan presentase 82,8% setuju. Namun user memberi tanggapan pada tampilan awal aplikasi agak sedikit lemot kurang dari 60 detik untuk memulai dikarenakan jumlah gambar yang cukup banyak juga keterlambatan sound dikarenakan sound musik memerlukan penyimpanan yang cukup besar, kurang lebih 3-10mb untuk setiap musiknya, disini penulis mempunyai 12 backsound musik, selebihnya user puas dengan aplikasi ini maka dinyatakan, pengimplementasian gambar 360° virtual reality sebagai media promosi di Pulau Siladen berhasil

Jurnal Teknik Informatika vol ? no ? month year, pp. ?-?

p-ISSN : [2301-8364,](http://u.lipi.go.id/1340783962) e-ISSN : [2685-6131](http://u.lipi.go.id/1563896309) , available at : <https://ejournal.unsrat.ac.id/index.php/informatika>

#### V.KUTIPAN

- [1] Aurel Kirey Jenifer Kaloh, Sherwin R. U. A. Sompie, Dirko G. S. Ruindungan. (2022). *Design and Build Interactive Virtual Reality Sam Ratulangi University, 11*(2). Retrieved Juli 12, 2022
- [2] Corneles B. Ulukyanan, Benefit .S. Narasiang, Brave A. Sugiarso. (2021). *Virtual Tour of Natural Resources Conservation Area in North Sulawesi, 16*. Retrieved Juni 30, 2021
- [3] Dianto G. Thomas, Sherwin R. U. A. Sompie, Brave A. Sugiarso. (2018). Virtual Tour Sebagai Media Promosi Interaktif Penginapan Di Kepulauan Bunaken, 13.
- [4] Fidelyx Christofel Bahi, Steven R. Sentinuwo, Xaverius B. N. Najoan. (2021). *Integrated Tourism Portal at Bacan Island*.
- [5] I Komang Yudi Purnawan, Dewa Gede Hendra Divayana, I Gede Partha Sindu. (2019). *Pengembangan Virtual Reality untuk Promosi Wisata Religi Pura Ponjok Batu, 3*. Retrieved 3 12, 2019, from
- [6] Juliana, Nova Bernedeta Sitorus. (2022, Maret 1). *Kelengkapan Produk Wisata di Pulau Siladen Sebagai Destinasi Wisata Bahari, 13*(1), 26-37.
- [7] Sumayku P. F. Waraney, Virginia Tulenan, Alicia A. E. Sinsuw. (2017). *PENGEMBANGAN VIRTUAL TOUR POTENSI WISATA BARU DI SULAWESI UTARA MENGGUNAKAN TEKNOLOGI VIDEO 360°, 12*.
- [8] Norbertus Beanal, George M.V. Kawung, Ita Pingkan F. Rorong. (2021, Desember). *PENGEMBANGAN KAWASAN WISATA BAHARI DI PULAU SILADEN KECAMATAN BUNAKEN KOTA MANADO, 21*(7)
- [9] Rivandy Muhammad, Dyah Mutiarin, Janianton Damanik. (2021). *VIRTUAL TOURISM SEBAGAI ALTERNATIF WISATA SAAT PANDEMI, 4*. Retrieved Maret 21, 2021

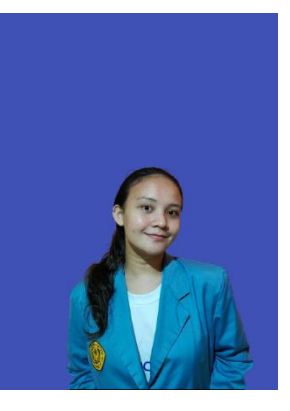

Breindah Maria Rahasia. Lahir di Manado, 10 Mei 2000. Penulis merupakan anak ke-2 dari 3 orang bersaudara, dan kedua orang tua penulis Man A.D Rahasia dan Jeneke Netty Mandei S.Sos., MSi. Penulis mulai menempuh pendidikan di Sekolah Dasar SD Gmim 54 Lapangan (2006-2008) kemudian pindah ke Sekolah Dasar Negeri 21 Manado (2008–2012) lalu melanjutkan pendidikan di Sekolah Menengah Pertama SMP

Advent 02 Sario Manado (2012-2015). Dan penulis melanjutkan ke Sekolah Menengah Atas di SMA Negeri 9 Manado (2015-2018). Pada Juli 2018 penulis melanjutkan pendidikan di salah satu perguruan tinggi negeri yang ada di kota Manado yaitu Universitas Sam Ratulangi Manado, dengan mengambil Program Studi S-1 Teknik Informatika di Fakultas Teknik. Dan penulis mengajukan proposal Skripsi untuk memenuhi syarat dalam meraih gelar sarjana (S1) dengan judul Virtual Reality Pariwisata Pulau Siladen, penelitian ini di bimbing oleh dua dosen pembimbing, yaitu Dr.Eng. Steven Ray Sentinuwo, ST, MTI., dan Virginia Tulenan, S.Kom., MTI